1

#### ① Multimedia-Programm öffnen ② Batteriestatus-LED ③ Start/Pause

- ④ Ton leiser ⑤ Ton an/aus ⑥ Ton lauter
- Bevor Sie beginnen ...

# 1 Zu Ihrer Sicherheit

# Erstickungsgefahr durch Verschlucken von Kleinteilen

#### RSI entsteht durch kleine, sich ständig wiederholende Bewegungen. Richten Sie Ihren Arbeitsplatz ergono

- Bewahren Sie das Gerät außerhalb der Reichweite von Kindern unter 3 Jahren auf. Explosionsgefahr durch falsche oder falsch
- eingelegte Batterie • Verwenden Sie nur Batterien des in den Technischen Daten genannten Typs.
- Legen Sie die Batterien entsprechend der Markierungen (+/-) im Batteriefach ein.

#### "Repetitive Strain Injury" = "Verletzung durch wiederholte Beanspruchung"

4 Batteriestatus • Wechseln Sie die Batterien, wenn die Batteriestatus-LED <a>
des jeweiligen Geräts

- Positionieren Sie Tastatur und Maus so, dass sich Ihre Oberarme und Handgelenke seitlich vom Körper befinden und ausgestreckt sind. • Machen Sie mehrere kleine Pausen, ggf. mit
- Dehnübungen. Ändern Sie oft Ihre Körperhaltung.

#### 2 Empfänger mit dem PC/Notebook verbinden

#### Schalten Sie die Geräte a HINWEIS! Aggressive Reinigungsmittel und

1 Schließen Sie den Empfänger möglichst an einer USB 2.0-Buchse des PCs/Notebooks an (diese hat meist eine weiße oder schwarze Führung). 2 Schieben Sie auf der Unterseite der Tastatur und der Maus den Schalter auf "ON".

# 3 Empfindlichkeit der Maus ändern

(DPI-Zahl) Zum präzisen Arbeiten können Sie die Auflösung des Sensors der Maus von 1000 auf 2000 dpi ändern. Mit der Höhe der DPI-Zahl steigt die Geschwindigkeit des Mauszeigers.

• Drücken Sie die linke und rechte Maustaste gleichzeitig und drehen Sie dabei am Scrollrad. Scrollen nach unten = 1000 dpi/ Scrollen nach oben = 2000 dpi

rot blinkt.

# 5 Mausuntergrund

Eine helle, strukturierte Fläche als Mausuntergrund steigert die Effektivität der Maus, spart Energie und gewährleistet eine optimale Bewegungserkennung. Eine spiegelnde Fläche ist als Mausuntergrund nicht geeignet.

- In der Bedienungsanleitung erhalten Sie Hinweise zur effektiven und zuverlässigen Verwendung. • Lesen Sie die Bedienungsanleitung
- aufmerksam durch. Bewahren Sie die Bedienungsanleitung auf und geben Sie sie an andere Benutzer weiter.
- Die CHERRY DW 8000 ist eine Kombination aus kabelloser Tastatur und Maus zur Bedienung von PCs/Notebooks.
- Für Informationen zu weiteren Produkten, Downloads und vielem mehr, besuchen Sie bitte www.cherry.de.

# 6 Geräte individuell konfigurieren

Mit der Software CHERRY KEYS können Sie die Tasten der Maus und viele Tasten der Tastatur frei belegen. Dadurch können Sie mit einem Tastendruck auf Apps, Dateien, individuelle Textbausteine oder

Makros zugreifen. Sie erhalten CHERRY KEYS als kostenlosen Download auf www.cherry.de.

# Probieren Sie es aus!

7 Geräte reinigen

#### erry Europe GmbH Cherrystraße 2

- Flüssigkeiten können die Geräte beschädigen Verwenden Sie zur Reinigung keine Lösungsmittel wie Benzin oder Alkohol und keine Scheuermittel
- oder Scheuerschwämme. Verhindern Sie, dass Flüssigkeit in die Geräte gelangt. • Entfernen Sie nicht die Tastkappen der Tastatur.
- 2 Reinigen Sie die Geräte mit einem leicht feuchten Tuch und etwas mildem Reinigungsmittel (z. B.
- Geschirrspülmittel). 3 Trocknen Sie die Geräte mit einem fusselfreien, weichen Tuch.

nernfelds ist die Tastatur für Saldiertätigkeiten die überwiegend blind erfolgen, in Deutschland nicht anzuwenden. Eine Tastatur mit nicht-deutscher Tastenknopfbelegung ist in Deutschland aufgrund der Zeichenbelegung (DIN 2137, Teil 2) nicht für den Dauereinsatz an Bildschirmarbeitsplätzen zu verwenden.

# 8 Falls die Geräte nicht funktionieren

- Schalten Sie die Geräte aus und wieder ein. • Prüfen Sie, ob die Batterien korrekt eingelegt sind und genügend Spannung haben.
- Schließen Sie den Empfänger an einer USB 2.0- Buchse des PCs/Notebooks an (diese hat meist eine weiße oder schwarze Führung). An USB 3.0- Buchsen (blaue Führung) kommt es manchmal zu Fehlfunktionen. • Schließen Sie den Empfänger an einer anderen USB 2.0-Buchse am PC/Notebook an.
- Verringern Sie den Abstand zwischen dem Empfänger und den Geräten, indem Sie den Empfänger an einer USB-Buchse anschließen, die
- sich nah an den Geräten befindet. • Verwenden Sie ein USB-Verlängerungskabel, um den Empfänger möglichst nah an den Geräten zu platzieren.
- Wenn Ihre Tastatur oder Maus die Funkverbindung zum Empfänger verloren hat, stellen Sie diese mit den folgenden Schritten
- wieder her:
- dungsaufbaus im Abstand von höchstens 30 cm zum Empfänger. • Betätigen Sie während des Verbindungsaufbaus keine anderen Tasten an den Geräten.
- Tastatur 1 Schalten Sie die Tastatur ein.
- 2 Stecken Sie den Empfänger aus und wieder ein.
- 3 Halten Sie innerhalb von 30 Sekunden gleichzeitig die Tasten "esc" und "Q" gedrückt,<br>bis die Batteriestatus-LED **der T**astatur blinkt.
- Maus 1 Schalten Sie die Maus aus.
- 2 Stecken Sie den Empfänger aus und wieder
- ein. 3 Halten Sie innhalb von 30 Sekunden das Scrollrad gedrückt und schalten Sie gleichzeitig die Maus ein.
- 4 Lassen Sie das Scrollrad erst los, wenn die **Batteriestatus-LED** der Maus blinkt.

# DE BEDIENUNGS-ANLEITUNG

# Jedes Gerät ist anders!

### (DPI rate) You can change the resolution of the mouse sensor

- Scroll down = 1000 dpi, scroll up = 2000 dpi
- 4 Battery status Change the batteries when the battery status LED of the respective device flashes red.

#### $with the devices of$ NOTE! Aggressive cleaning agents and liquids can damage the devices.

# 9 Geräte und Batterien entsorgen • Entsorgen Sie Geräte und Batterien mit

2 Clean the devices with a slightly damp cloth and me mild detergent (such as washing-up liquid)

#### diesem Symbol nicht mit dem Hausmüll. • Entnehmen Sie die Batterien aus den

Geräten. • Entsorgen Sie die Geräte und Batterien, entsprechend den gesetzlichen Vorschriften, bei Ihrem Händler oder den kommunalen

#### Sammelstellen. 10 Technische Daten

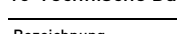

devices by connecting the receiver to a USB port that is close to the devices. • Use a USB extension cable to place the receiver as close to the devices as possible. • If the keyboard or mouse has lost the wireless tion to the receiver, reestablish it with the

- 91275 Auerbach/OPf. Internet: www.cherry.de Telefon: +49 (0) 9643 2061-100\*
- \*zum Ortstarif aus dem deutschen Festnetz, abweichende Preise für Anrufe aus Mobilfunknetzen möglich

2 Unplug the receiver, and plug it in again. 3 Within 30 seconds, hold the "esc" and "Q" keys pressed simultaneously until the battery status LED **IN OF THE KEY board flashes.** 

# 12 Zertifikate

12.1 EU-Konformitätserklärung Hiermit erklärt die Cherry Europe GmbH, **C** E Hiermit erklart die Cherry Europe GmbH, Funkanlagentyp der Richtlinie 2014/53/EU entspricht. Den vollständigen Text der EU-

# Konformitätserklärung finden Sie unter folgender Internet-Adresse: www.cherry.de/compliance.

• Do not dispose of devices and batteries with this symbol in household waste.  $\sum$  • Take the batteries out of the devices. • Dispose of the devices and batteries in accordance with statutory regulations – at your local dealer or

#### 12.2 Hinweis zum GS-Zeichen Aufgrund der Position der Nulltaste des

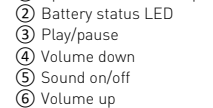

# Before you begin ...

The CHERRY DW 8000 is a combination of a wireless keyboard and mouse for operating PCs and laptops. For information on other products, downloads and much more, visit us at www.cherry.de.

#### 1 For your safety Risk of choking from swallowing small parts

• Keep the device out of the reach of children under 3 years.

#### Danger of explosions due to incorrect or incorrectly inserted battery

- Only use batteries of the type named in the technical data. • Insert the batteries in accordance with the
- markings (+/-) in the battery compartment.
- RSI stands for "Repetitive Strain Injury" RSI arises due to small movements continu
- repeated over a long period of time. • Set up your workspace ergonomically. • Position the keyboard and mouse in such a manner that your upper arms and wrists are outstretched and to the sides of your body.

are designed to provide reasonable protection agains harmful interference in a residential installation. This equipment generates, uses and can radiate radio frequency energy and, if not installed and used in accordance with the instructions, may cause harmful interference to radio communications. However, there is no guarantee that interference will not occur in a particular installation. If this equipment does cause harmful interference to radio or television reception, which can be determined by turning the equipment off and on, the user is encouraged to try to correct the interference by one or more of the

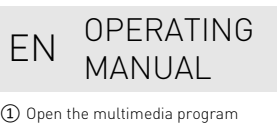

#### Optimieren des Verbindungsvorgangs • Entfernen Sie während des Verbindungsaufbaus andere Funkgeräte mit 2,4 GHz aus der näheren Umgebung des Empfängers. • Halten Sie die Geräte während des Verbin-

Lecteur / pause ④ Volume plus bas ⑤ Activer / désactiver le son Volume plus fort Avant de commencer ...

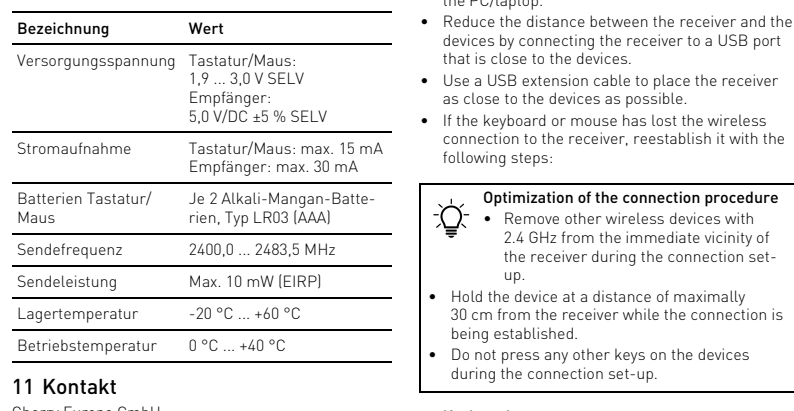

- Every device is different! The operating instructions contain information on effective and reliable use. • Read the operating instructions carefully.
- Keep the operating instructions and pass them on to other users.

• Take several short breaks, with stretching exercises if necessary. • Change your posture often.

- 2 Connecting the receiver to the PC/ laptop
- 1 Connect the receiver to a USB 2.0 port on your PC/ laptop if possible (this usually has a white or black guide). 2 Set the switch on the bottom of the keyboard and
- mouse to "ON". 3 Set the sensitivity of the mouse

uter la résolution du capteur de la souris entre 1000 et 2000 dpi. La vitesse du pointeur de la souris augmente avec le nombre de DPI. • Appuyez simultanément sur les boutons gauche et droit de la souris tout en tournant la molette de

• Changez les batteries lorsque la LED d'état des pianger de Batteries dreque di EEB d'etat di<br>iles de l'appareil concerné clignote en

5 Surface de pose de la souris Une surface claire et structurée pour poser la sour nte son efficacité, économise de l'énergie et garantit une détection optimale des mouvements. e surface réfléchissante ne convient pas pour

between 1000 and 2000 dpi for precise work. The speed of the mouse pointer increases with the level of the DPI rate. • Press the left and right mouse button at the same time and turn the scroll wheel.

# 5 Surface under the mouse

The mouse is most effective on a light-colored, textured surface, which saves energy and ensures optimal motion detection. A reflective surface is not suitable for using the mouse on.

# 6 Configure devices individually

With the CHERRY KEYS software you can freely assign the mouse buttons and many keys on the keyboard. This allows you to access apps, files, ndividual text modules or macros at the touch of a button. You can obtain CHERRY KEYS as a free download at www.cherry.de. Give it a go!

# **Cleaning the devices**

- Do not use solvents such as benzene, alcohol, scouring agents or abrasive scourers for cleaning the devices.
- Prevent liquid from getting inside the devices. Do not remove the key caps of the keyboard.

2 Débranchez le récepteur et rebranchez-le. 3 Maintenez la molette de la souris enfoncée pendant 30 secondes, puis réactivez la souris. 4 Ne relâchez la molette que lorsque la LED d'état de la batterie sur la souris

3 Dry the devices with a soft, lint-free cloth. 8 If the devices do not work • Switch the devices off and on again. • Check whether the batteries are inserted correctly

and have sufficient voltage.

• Connect the receiver to a USB 2.0 port on your PC/laptop (this usually has a white or black guide). Malfunctions occasionally occur on USB 3.0 ports

(blue guide).

.<br>)Inicio/Pausa ④ Bajar volumen ⑤ Activar/desactivar el sonido ⑥ Subir volumen Antes de empezar ...

• Connect the receiver to another USB 2.0 port on

the PC/laptop.

following steps:

Keyboard

**Mouse** 

2 Unplug the receiver, and plug it in again. Within 30 seconds, hold the scroll wheel pressed and simultaneously switch the mouse

on.

4 Only release the scroll wheel when the battery status LED  $\blacksquare$  of the mouse flashes 9 Disposing of the devices and

> segura del aparato. Lea las instrucciones deter

batteries

que el teclado y el ratón de modo que los brazos y las muñecas se encuentren a los lados

at municipal recycling centers.

10 Technical data

11 Certifications

11.1 EU Declaration of conformity

The company Cherry Europe GmbH, Auerbach/OPf., Germany hereby declares that this radio system model conforms to the European guideline 2014/53/EU. The full text of the EU declaration of conformity can be found under

the following Internet address: www.cherry.de/compliance.

11.2 Federal Communications Commission (FCC) Radio Frequency Interference

Statement

This device complies with part 15 of the FCC Rules. Operation is subject to the following two conditions: (1) This device may not cause harmful interference, and (2) this device must accept any interference received, including interference that may cause

7 Limpiar los aparatos Apague los aparatos

undesired operation.

Note: This equipment has been tested and found to comply with the limits for a Class B digital device, pursuant to part 15 of the FCC Rules. These limits

Switch the keyboard on.

1 Switch the mouse off.

Optimization of the connection procedure • Remove other wireless devices with 2.4 GHz from the immediate vicinity of the receiver during the connection set-

up.

• Hold the device at a distance of maximally 30 cm from the receiver while the connection is being established. • Do not press any other keys on the devices during the connection set-up.

Designation Value

Supply voltage Keyboard/mouse: 1.9 ... 3.0 V SELV

Receiver: 5.0 V/DC ±5% SELV Keyboard/mouse max. 15 mA Receiver: max. 30 mA

> 2 Desenchufe y vuelva a enchufar el receptor. Mantenga pulsada la rueda del ratón durante 30 segundos y, al mismo tiempo, encienda el ratón. 4 No suelte la rueda del ratón hasta que parpadee el LED de estado de la batería de

Keyboard/mouse bat-teries 2 alkaline batteries for each device, type LR03 (AAA)

Transmission frequency

2400.0 ... 2483.5 MHz

Transmission power Max. 10 mW (EIRP) Storage temperature -20 °C ... +60 °C Operating temperature 0 °C ... +40 °C

> • No deseche con la basura doméstica los aparatos y las baterías que presenten este

Tensión de alimentació

following measures:

• Reorient or relocate the receiving antenna. • Increase the separation between the equipment and receiver. • Connect the equipment into an outlet on a circuit different from that to which the receiver is connected. • Consult the dealer or an experienced radio/TV

technician for help.

Caution: Any changes or modifications not expressly approved by the party responsible for compliance could void the user's authority to operate the

- Allestire la postazione di lavoro in modo ergonomico.
- Posizionare la tastiera e il mouse in modo tale che l'avambraccio e l'articolazione del polso si trovino ai lati del corpo e siano distesi.
- Fare piccole pause, eventualmente praticando esercizi di allungamento.
- Cambiare spesso posizione. 2 Collegamento del ricevitore con il
- PC/notebook 1 Collegare possibilmente il ricevitore a una porta USB 2.0 del PC/notebook (normalmente dotata di
- una piastra bianca o nera). 2 Spingere l'interruttore sulla parte inferiore della .<br>iera e del mouse su "ON

equipment.

11.3 RF exposure statement

This device complies with the RF exposure requirements for mobile and fixed devices. However, the device shall be used in such a manner that the potential for human contact during normal operation is minimized.

> mouse (numero di DPI) Per lavorare con precisione è possibile modificare la sensibilità del sensore del mouse tra 1000 e 2000 dpi. La velocità del puntatore del mouse aumenta in base alore del numero di DPI.

11.4 For UL

For use with Listed Personal Computers only!

11.5 UKCA

UK Authorised Representative: Authorised Representative Service The Old Methodist Chapel Great Hucklow SK17 8RG UK

① Ouvrir le programme multimédia

② Voyant LED de niveau de charge de la batterie

CHERRY DW 8000 est une combinaison de clavier et de souris sans fil pour l'utilisation des PC / ordinateurs portables.

#### 7 Pulizia degli apparecchi Spegnere gli apparecch

Pour obtenir des informations sur d'autres produits, sur les téléchargements et bien d'autres choses, consultez le site www.cherry.de 1 Pour votre sécurité

- Per la pulizia non ricorrere a solventi quali benzina o alcool o a prodotti abrasivi o spugnette
- abrasive. Evitare che i liquidi penetrino negli apparecchi. • Non rimuovere le coperture dei tasti della
- tastiera. 2 Pulire gli apparecchi con un panno appena
- inumidito e una piccola dose di detergente delicato (ad es. detersivo per i piatti).
- 3 Asciugare gli apparecchi utilizzando un panno rilascia pelucch

Risque d'étouffement en cas d'ingestion de petites

pièces

• Conserver l'appareil hors de portée des enfants

de moins de 3 ans.

#### 8 Se gli apparecchi non funzionano pegnere e riaccendere gli apparecchi

Risque d'explosion si la pile insérée n'est pas la bonne ou si elle n'est pas correctement insérée • Utilisez uniquement des piles du type ment dans les caractéristiques techniques. • Installez les piles conformément au marquage

(+/-) dans le compartiment. LMR signifie "Lésion due aux mouvements

répétitifs"

Le syndrome LMR apparaît suite à de petits mouvements se répétant en permanence. • Organisez votre poste de travail de manière

ergonomique.

• Positionnez le clavier et la souris de telle façon que vos bras et vos poignets se trouvent latéralement par rapport au corps et soient étendus. • Faites plusieurs petites pauses, le cas échéant accompagnées d'exercices d'étirement. • Modifiez souvent votre attitude corporelle. 2 Connecter le récepteur au PC / à l'ordinateur portable

1 Raccordez si possible le récepteur à un port USB 2.0 du PC / de l'ordinateur portable (languette généralement blanche ou noire). 2 Sous le clavier et sous la souris, amenez le ateur sur "ON" 3 Réglage de la sensibilité de la souris (nombre de DPI) Afin de travailler précisément, vous pouvez

défilement.

- Led voor de batterijstatus 3) Start/Pauze
- ④ Geluid zachter
- ⑤ Geluid in-/uitschakelen ⑥ Geluid harder

Défilement vers le bas = 1000 dpi, défilement vers le haut = 2000 dpi

4 État des piles

rouge.

#### in het batterijval. RSI staat voor "Repetitive Strain Injury" =

- herhalende bewegingen.
- Richt uw werkplek ergonomisch in. • Plaats het toetsenbord en de muis op zo'n manier dat uw bovenarmen en p an het lichaam bevinden en zijn gestrekt
- Las meerdere kleine pauzes in en doe eventueel een aantal rekoefeningen. • Wijzig uw lichaamshouding zeer regelmatig.
- 2 Ontvanger met de pc/laptop
- verbinden 1 Sluit de ontvanger indien mogelijk aan op een USB 2.0-poort van de pc/laptop (deze heeft meestal
- een witte of zwarte geleiding). 2 Schuif de schakelaar aan de onderzijde van het toetsenbord en de muis op "ON"

poser la souris.

6 Configuration personnelle des

appareils

Avec le logiciel CHERRY KEYS, vous pouvez affecter librement les touches de la souris et de nombreuse touches du clavier. Vous pouvez ainsi accéder à des applications, des fichiers, des modules de texte individuels ou des macros par une simple pression de

touche.

Vous pouvez obtenir CHERRY KEYS en téléchargement gratuit sur www.cherry.de.

Essayez-le !

7 Nettoyage des appareils

• Vervang de batterijen als de batterijstatusled van het betreffende apparaat rood knippert.

1 Désactivez les appareils. REMARQUE ! Les détergents et liquides agressifs

peuvent endommager les appareils

#### Ottimizzazione della procedura di Collegamento

vaisselle, par exemple).

3 Séchez les appareils avec un chiffon doux non

Les solvants (essence, alcool etc.), les éponges ou les produits abrasifs sont à proscrire. • Prévenez toute pénétration de liquide dans les appareils. • Ne retirez pas les cabochons du clavier. 2 Nettoyez les appareils avec un chiffon légèrement midifié de nettoyant doux (du produit pour la

pelucheux.

FR MODE D'EMPLOI

Chaque appareil est différent ! Le mode d'emploi contient des cons pour une utilisation efficace et fiable. Lisez attentivement le mode d'emploi. • Conservez le mode d'emploi et transmettez-le

aux autres utilisateurs.

7 Apparaten reinigen Schakel de apparaten uit.

8 Si les appareils ne fonctionnent pas • Éteignez et rallumez les appareils. • Contrôlez le placement et le chargement des piles. • Raccordez le récepteur à un port USB 2.0 du PC / de l'ordinateur portable (languette généralemen blanche ou noire). Les ports USB 3.0 (languette bleue) produisent parfois des dysfonctionnements. • Raccordez le récepteur à un autre port USB 2.0 du PC / de l'ordinateur portable. • Réduisez la distance entre le récepteur et les appareils en raccordant le récepteur à un port USB se trouvant à proximité des appareils. • Utilisez une rallonge USB afin de placer le récepteur le plus près possible des appareils. • Lorsque la connexion radio entre votre souris ou votre clavier et le récepteur a été interrompue,

10 | F11 | F12 |  $\odot$  | druck | rollen | pause | DI

 $\blacklozenge$ 

 $\mathbf{Q}$   $\mathbf{Q}$   $\mathbf{Q}$   $\mathbf{Q}$   $\mathbf{Q}$   $\mathbf{Q}$ 

8 Als de apparaten niet functioneren • Schakel de apparaten uit en weer aan. Controleer of de batterijen correct zijn geplaatst

• Reduceer de afstand tussen de ontvanger en de apparaten door de ontvanger op een USB-bus aan te sluiten die zich dichter bij de apparaten bevindt. • Gebruik een USB-verlengkabel om de ontvanger zo dicht mogelijk bij de apparaten te positioneren. • Als uw toetsenbord of muis de draadloze verbinding met de ontvanger is kwijtgeraakt, kunt u deze met de volgende stappen her

rétablissez-la comme suit :

Clavier

⇘

2 Ontkoppel de ontvanger en sluit hem weer aan. 3 Houd binnen 30 seconden de toetsen "esc" en "Q" tegelijkertijd ingedrukt totdat de batterijstatusled van het toetsenbord

Souris

milieustraat in uw gemeent 10 Technische gegevens

clignote.

9 Élimination des appareils et des

piles

Activez le clavier.

Désactivez la souris.

• Ne jetez pas les appareils et les piles portant ce symbole avec les ordures

ménagères.

 $\widehat{\mathbb{D}}$  Öppna multimedia-program Batteristatus lysdiod Start/paus Lägre volym Volym på/av Högre volym Innan du börjar ...

CHERRY DW 8000 är en kombination av ett trådlöst angentbord och en mus för användning av datorer.

• Retirez les piles des appareils. • Éliminez les appareils et les piles conformément aux dispositions légales chez votre revendeur ou dans les points de collecte municipaux.

10 Caractéristiques techniques

11 Déclaration de conformité UE

La société Cherry Europe GmbH, Auerbach / OPf., Allemagne, déclare par la présente que ce type d'équipement radioélectrique est conforme à la directive européenne 2014/53/UE. Vous trouverez l'intégralité de la déclaration de conformité UE sur Internet, à l'adresse suivante :

**INSTRUCCIONES** 

www.cherry.de/compliance.

① Abrir el programa multimedia ② Visualización LED del estado de las pilas

ES MANUAL DE

I bruksanvisningen finns det information om hur man använder enheten på ett effektivt och tillförlitligt sätt. Läs noga igenom bruksanvisningen • Spara bruksanvisningen och överlämna den till

CHERRY DW 8000 es una combinación de teclado y ratón inalámbricos para PC y ordenadores portátiles. En la dirección www.cherry.de podrá, entre otros, encontrar y descargar información sobre los

Guarde las instrucciones de uso y transmítalas

productos.

1 Para su seguridad

Peligro de asfixia debido al atragantamiento con

piezas pequeñas

• Mantenga el aparato fuera del alcance de los

niños menores de 3 años.

Peligro de explosión por usar la pila equivocada o

por colocarla mal

• Utilice únicamente pilas del tipo indicado en los

datos técnicos.

El RSI se origina por mo repetidos con

• Coloque las pilas conforme a las marcas (+/-) impresas en el compartimento de las pilas. "Repetitive Strain Injury" = "Síndrome del túnel

carpiano"

• Organice su puesto de trabajo de forma

ergonómica.

Optimisation de la connexion

• Pendant l'établissement de la connexion toujours tenir les autres appareils radio de 2,4 GHz éloignés de l'environnement mmédiat du récepteur. • Tenez l'appareil à une distance de moins de 30 cm du récepteur pendant l'établissement de

la connexion.

• Pendant l'établissement de la connexion, n'actionnez aucune autre touche sur les

appareils.

Désignation Données

Tension d'alimentation Clavier / souris : 1,9 ... 3,0 V SELV

Consommation de courant

Clavier / souris : 15 mA max. Récepteur : 30 mA max.

Piles du clavier/de la 2 piles alcalines manga-

souris

Débranchez le récepteur et rebranchez-le 3 Maintenez les touches "esc" et "A" enfoncées pendant 30 secondes jusqu'à ce que la LED d'état des batteries **des du clavier clignote**.

nèse, type LR03 (AAA)

Fréquence d'émission 2400,0 ... 2483,5 MHz Puissance d'émission 10 mW max. (PIRE)

Température de stockage

-20 °C ... +60 °C

Température de service

0 °C ... +40 °C

Récepteur<br>5,0 V/DC ±5 % SELV

¡Cada aparato es distinto!

En las instrucciones de uso encontrará explicaciones sobre la utilización efectiva y

a otros usuarios.

del cuerpo y estirados.

• Haga varias pausas cortas, cuando sea necesario

con ejercicios de estiramiento. • Cambie con frecuencia la postura corporal. 2 Conectar el receptor al PC o al

portátil

1 Conecte el receptor preferentemente a un puerto USB 2.0 del PC o del portátil (este tiene por lo general una guía negra o blanca).

.<br>En la parte inferior del teclado y del ratón, deslice

el interruptor a la posición "ON". 3 Ajuste de la sensibilidad del ratón

(número de dpi)

Para trabajar con precisión se puede ajustar la resolución del sensor del ratón entre 1000 y 2000 dpi. Al aumentar el número de dpi, aumenta la velocidad

del cursor del ratón.

• Pulse simultáneamente los botones izquierdo y derecho del ratón, y al mismo tiempo gire la rueda

del ratón.

Giro hacia abajo = 1000 dpi, iro hacia arriba = 2000 dp 4 Estado de carga de batería • Cambie las baterías cuando el LED de estado de carga de batería del dispositivo nte parpadee en rojo 5 Superficie de deslizamiento del

ratón

detección óptima del movimi

Una superficie clara y estructurada aumenta la eficacia del ratón, ahorra energía y garantiza una

Una superficie reflectante no resulta adecuada. 6 Configuración individual de los

dispositivos

El software CHERRY KEYS permite asignar libremente las teclas del ratón, así como varias teclas del teclado. Así, usted podrá acceder a aplicaciones, archivos, módulos de texto individuales o macros con tan solo pulsar una tecla. Puede descargar gratuitamente CHERRY KEYS en la

dirección www.cherry.de.

¡Pruébelo!

NOTA: Los detergentes y líquidos agresivos pueden dañar los aparatos • Para la limpieza, no utilice ningún disolvente, como gasolina o alcohol, ni ningún producto de limpieza abrasivo ni esponjas abrasivas. • Evite que penetre líquido en los aparatos. • No retire las caperuzas de las teclas del teclado. 2 Limpie los aparatos con un paño ligeramente humedecido y un poco de agente de limpieza suave (por ejemplo: detergente para vajillas). 3 Seque los aparatos con un paño suave que no deje

pelusa.

8 Si los aparatos no funcionan • Apáguelos y vuelva a encenderlos. • Compruebe si las baterías se han introducido correctamente y si tienen suficiente tensión. • Conecte el receptor a un puerto USB 2.0 del PC u ordenador portátil (este tiene por lo general una guía negra o blanca). En los puertos USB 3.0 (guía azul) se producen a veces fallos de

funcionamiento.

• Conecte el receptor a otro puerto USB 2.0 del PC

u ordenador portátil.

• Reduzca la distancia entre el receptor y los dispositivos conectando el receptor a un puerto USB que se encuentre cerca de los dispositivos. • Utilice un cable de extensión USB para situar el receptor lo más cerca posible de los dispositivos. • Si el teclado o el ratón pierden la conexión inalámbrica con el receptor, restablézcala con los

siguientes pasos:

Teclado

1 Encienda el teclado.

Apague el ratón.

Ratón

del ratón.

9 Desecho de los aparatos y las

baterías

símbolo.

• Retire las baterías de los aparatos. • Deseche los aparatos y las baterías conforme a las disposiciones legales a través de su distribuidor o en los centros de recogida

municipales. 10 Datos técnicos

Optimización del proceso de conexión • Mientras se esté estableciendo la conexión, retire de las proximidades del receptor cualquier otro aparato inalámbrico de 2,4 GHz. Mientras esté estableciendo la conexión, ma tenga los dispositivos a una distancia máxima de 30 cm respecto al receptor. • No accione ninguna otra tecla en los dispositi-vos mientras se está estableciendo la conexión.

Denominación Valor

Desenchufe y vuelva a enchufar el receptor. 3 Pulse simultáneamente las teclas "esc" y "Q" durante 30 segundos hasta que parpadee el LED de estado de la batería de del teclado

> Teclado/ratón: 1,9 ... 3,0 V SELV Receptor: 5,0 V/CC ±5 % SELV

Consumo de corriente Teclado/ratón: máx. 15 mA Receptor: máx. 30 mA

#### 11 Declaración de conformidad de la UE

Por la presente, Cherry Europe GmbH, Auerbach/OPf., Alemania, declara que este tipo de equipo inalámbrico cumple la directiva 2014/53/UE. El texto completo de la declaración de conformidad de la UE se puede nsultar en la siguiente dirección de www.cherry.de/compliance.

① Apertura del programma multimediale ② LED di indicazione dello stato della batteria

- ③ Start/pausa ④ Diminuzione volume
- ⑤ Attivazione/disattivazione dell'audio ⑥ Aumento volume

# Prima di cominciare ...

CHERRY DW 8000 è una combinazione di tastiera e mouse wireless per il comando di PC/notebook. Per informazioni su ulteriori prodotti, download e molto altro ancora, visitate la pagina web www.cherry.de.

#### 1 Per la vostra sicurezza Pericolo di asfissia dovuto all'ingerimento di piccoli

pezzi • Conservare l'apparecchio fuori dalla portata dei

- bambini al di sotto dei 3 anni. Pericolo di esplosione in seguito a una batteria
- errata o inserita in modo errato • Utilizzare esclusivamente il modello di batterie
- ndicato nei dati tecnici • Inserire le batterie nel vano batterie secondo i

#### contrassegni (+/-). RSI è l'acronimo di "Repetitive Strain Injury", ovvero

sindrome da tensione ripetuta La sindrome RSI è causata da piccoli e continu movimenti ripetuti.

# 3 Regolazione della sensibilità del

#### • Premere contemporaneamente il tasto sinistro e destro del mouse mentre si ruota la rotella di scorrimento. Scorrimento verso il basso = 1000 dpi,

- sorri verso l'alto = 2000 dp
- 4 Stato della batteria • Cambiare le batterie quando il LED di stato della batteria del rispettivo apparecchio ampeggia in rosso

# 5 Superficie di appoggio del mouse Una superficie di appoggio del mouse chiara e strutturata aumenta l'efficienza del mouse, permette

di risparmiare energia e garantisce un rilevamento ottimale dei movim Una superficie riflettente non è adatta come

#### superficie di appoggio del mouse. 6 Configurazione individuale degli

apparecchi Il software CHERRY KEYS consente di assegnare liberamente i tasti del mouse e molti tasti della tastiera. In questo modo è possibile accedere ad app, file, singoli moduli di testo o macro premendo

ente un tasto CHERRY KEYS è disponibile come download gratuito u: www.cherry.de.

# Provatelo!

#### NOTA! detergenti e liquidi aggressivi possono danneggiare gli apparecchi

- Controllare che le batterie siano inserite rrettamente e che abbiano una tens sufficiente.
- Collegare il ricevitore a una porta USB 2.0 del PC/ notebook (normalmente dotata di una piastra bianca o nera). Le porte USB 3.0 (piastra blu) sono volta soggette a malfunzionament • Collegare il ricevitore a un'altra porta USB 2.0 del
- PC/notebook. • Ridurre la distanza tra il ricevitore e gli apparecchi collegando il ricevitore a una porta USB in prossimità degli apparecchi.
- Impiegare un cavo di prolunga USB per posizionare il ricevitore il più vicino possibile agli .<br>apparecchi.
- Se il collegamento radio fra tastiera o mouse e il ricevitore si interrompe, è possibile ripristinarlo eseguendo i seguenti passaggi:

# IT ISTRUZIONE D'USO

#### Ogni apparecchio è diverso!

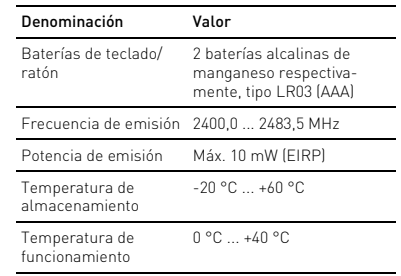

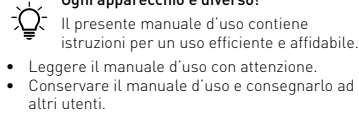

### Tastiera

- Attivare la tastiera. 2 Disinserire e reinserire il ricevitore.
- 3 Tenere premuti per 30 secondi contemporaneamente i tasti "esc" e "Q" finché<br>il LED di stato della batteria des della tastiera lampeggia.
- Mouse
- Spegnere il mouse. 2 Disinserire e reinserire il ricevitore.
- 3 Tenere premuta la rotella di scorrimento per
- 30 secondi e accendere contemporaneame il mouse. 4 Rilasciare la rotella di scorrimento quando il LED di stato della batteria del

### mouse lampeggia. 9 Smaltimento degli apparecchi e

### delle batterie

- Non smaltire gli apparecchi e le batterie muniti di questo simbolo con i rifiuti domestici.
- Rimuovere le batterie dagli apparecchi. • Smaltire gli apparecchi e le batterie
- conformemente alle disposizioni legali presso proprio rivenditore o i centri di raccolta comunali.

#### 10 Dati tecnici

### 11 Dichiarazione di conformità UE

Cherry Europe GmbH, Auerbach/OPf., Germania, con la presente dichiara che questo modello di impianto radio corrisponde alla Direttiva 2014/53/UE. Il testo ompleto della Dichiarazione di conform disponibile su Internet al seguente indirizzo: www.cherry.de/compliance.

### Voordat u begint ...

De CHERRY DW 8000 is een combinatie van draadloos toetsenbord en muis voor de bediening van pc/laptops.

Informatie over verdere producten, downloads, etc, vindt u op www.cherry.de.

#### 1 Voor uw veiligheid Verstikkingsgevaar door inslikken van kleine

onderdelen • Bewaar het apparaat buiten bereik van kinderen

jonger dan 3 jaar.

# Er bestaat explosiegevaar als gevolg van een

- verkeerde of onjuist geplaatste batterij
- Gebruik alleen batterijen van het type dat wordt vermeld in de technische gegevens. • Plaats de batterijen volgens de markeringen (+/-)

#### "Pijnklachten door herhaaldelijke overbelasting" RSI ontstaat door kleine, zich voortdurend

# 3 Gevoeligheid van de muis instellen (DPI-getal)

Voor nauwkeurig werken kunt u de resolutie van de sensor van de muis wisselen tussen 1000 en 2000 dpi. Met de hoogte van het DPI-getal stijgt de snelheid van de muisaanwijzer.

• Druk tegelijkertijd op de linker- en muisknop en draai daarbij aan het scrollwiel.

Naar onder scrollen = 1000 dpi, naar boven scrollen = 2000 dpi

# 4 Batterijstatus

#### 5 Muisondergrond Een licht, gestructureerd oppervlak als

muisondergrond vergroot de effectiviteit van de muis, bespaart energie en zorgt voor een optimale

bewegingsdetectie.

Een spiegelend oppervlak is niet geschikt als

muisondergrond.

#### • Durante l'esecuzione del collegamento, vere dalla zona circostante del ricevito altri apparecchi radio con una frequenza di 2,4 GHz.

- Durante l'esecuzione del collegamento tenere gli apparecchi a una distanza massima di 30 cm dal ricevitore.
- Durante la procedura di collegamento non azionare alcun tasto sugli apparecchi.

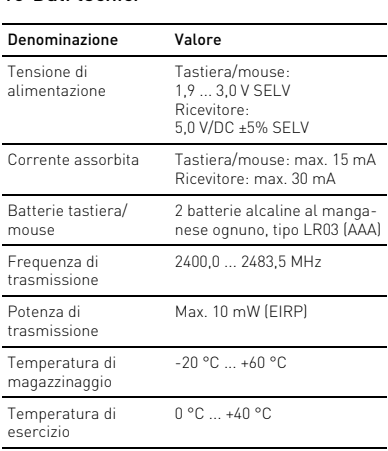

# NL GEBRUIKS-HANDLEIDING

### $\widehat{\mathbb{1}}$  Multimediaprogramma openen

- Elk apparaat is anders! De handleiding bevat aanwijzingen over effectief en betrouwbaar gebruik. Lees de handleiding nauwkeurig door.
- Bewaar de handleiding en stel deze ter beschikking voor andere gebruikers.

6 Apparaten individueel configureren Met de software CHERRY KEYS kunt u de toetsen van de muis en vele toetsen van het toetsenbord vrij configureren. Daardoor kunt u met één druk op de

macro's openen.

CHERRY KEYS kan gratis worden gedownload op

www.cherry.de. Probeer het zelf!

AANWIJZING! Agressieve reinigingsmiddelen en vloeistoffen kunnen de apparaten beschadigen • Gebruik voor de reiniging geen oplosmiddelen zoals benzine of alcohol en geen schuurmiddelen

of schuursponzen.

• Voorkom dat vloeistof de apparaten binnendringt. • Verwijder de toetskappen van het toetsenbord

niet.

2 Reinig de apparaten met een licht vochtige doek en weinig reinigingsmiddel (bijvoorbeeld afwasmiddel). 3 Droog de apparaten met een pluisvrije, zachte

doek.

en voldoende spanning hebben.

• Sluit de ontvanger aan op een USB 2.0-bus van de pc/laptop (deze heeft meestal een witte of zwarte geleiding). Bij USB 3.0-bussen (blauwe geleiding) kunnen soms storingen optreden. • Sluit de ontvanger aan op een andere USB 2.0-bus

van de pc/laptop.

Toetsenbord

⇘

knippert. Muis

1 Schakel de muis uit.

Schakel het toetsenbord in

2 Ontkoppel de ontvanger en sluit hem weer aan. 3 Houd het scrollwiel binnen 30 seconden ingedrukt en schakel tegelijkertijd de muis in. 4 Laat het scrollwiel pas los als de batterijstatusled van de muis knippert. 9 Apparaten en batterijen afvoeren

> • Geef apparaten en batterijen met dit symbool niet mee met het huishoudelijk afval. • Verwijder de batterijen uit de apparaten.

• Voer de apparaten en batterijen conform de wettelijke voorschriften af bij uw dealer of de

11 EU-conformiteitsverklaring

Hierbij verklaart Cherry Europe GmbH, Auerbach/OPf., Duitsland, dat dit type radio-installatie aan Richtlijn 2014/53/EU voldoet.

De volledige tekst van de EU-conformiteitsverklaring is te vinden op het volgende internetadres:

www.cherry.de/compliance.

Besök www.cherry.de för information om övriga produkter, nedladdningar och mycket mer.

**CHERRY SAMPLE** 

.<br>.hook-enheter

Het verbindingsproces optimaliseren • Houd tijdens de verbindingsopbouw andere draadloze apparaten met 2,4 GHz uit de buurt van de ontvanger.

• Houd de apparaten tijdens de

verbindingsopbouw maximaal 30 cm van de

ontvanger vandaan.

• Druk tijdens de verbindingsopbouw niet op andere toetsen op de apparaten.

Aanduiding Waarde Voedingsspanning Toetsenbord/muis:

1,9 ... 3,0 V SELV Ontvanger: 5,0 V/DC ±5 % SELV

Stroomopname Toetsenbord/muis:

max. 15 mA Ontvanger: max. 30 mA

Batterijen toetsenbord/muis

Elk 2 alkalinebatterijen, type LR03 (AAA)

Zendfrequentie 2400,0 ... 2483,5 MHz Zendvermogen Max. 10 mW (EIRP) Opslagtemperatuur -20 °C ... +60 °C Gebruikstemperatuur 0 °C ... +40 °C

SV BRUKSANVISNING

Alla enheter är olika!

andra användare.

vets apps, bestanden, bepaalde te

64410006-05, DE, EN, FR, ES, IT, NL, SV, NO, DK, FI, PL, CS, SK, © Feb 2022 (JD-0310xx-x = Mod. JG-03, JF-03, R040)

#### $int$  and  $\begin{bmatrix} 1 & 0 \\ 0 & 1 \end{bmatrix}$   $\begin{bmatrix} 2 & 0 \\ 0 & 1 \end{bmatrix}$   $\begin{bmatrix} 3 & 0 \\ 0 & 1 \end{bmatrix}$  $p(t) = \begin{bmatrix} 1 & 0 \\ 0 & 1 \end{bmatrix} \quad \text{and} \quad \begin{bmatrix} 0 & 0 \\ 0 & 1 \end{bmatrix} \quad \text{and} \quad \begin{bmatrix} 0 & 0 \\ 0 & 1 \end{bmatrix} \quad \text{and} \quad \begin{bmatrix} 0 & 0 \\ 0 & 1 \end{bmatrix}$ <u>a a vida ve mada de los</u>  $\begin{array}{|c|c|c|}\hline \rule{0pt}{16pt} \rule{0pt}{2.5pt} \rule{0pt}{2.5pt} \rule{0pt}{2.$  $m=1,\ldots,n$

# CHERRY DW 8000

Wireless Desktop

④

⑤

⑥

2

#### 1 För din säkerhets skull Kvävningsrisk på grund av smådelar

# • Förvara enheten utom räckhåll för barn under

#### 3 år. Explosionsrisk på grund av felaktigt eller felaktigt

#### insatt batteri • Använd endast batterityper som finns angivna i de

tekniska data. • Sätt in batterierna enligt märkningen (+/-) i batterifacket.

# Repetitive Strain Injury" = "belastningsskador p.g.a.

- repetitiva arbeten"
- RSI uppstår p.g.a. upprepade rörelser. • Anpassa din arbetsplats så att den är ergonomisk. • Placera tangentbordet och musen så att dina
- överarmar och handleder befinner sig på sidan av kroppen och är utsträckta
- Ta flera små pauser och gör
- utsträckningsövningar. Ändra din kroppsposition ofta.

#### 2 Ansluta mottagaren till datorn/ notebook-enheten

- Byt batterierna när batteristatuslysdioden på den aktuella enheten blinkar rött.
- 5 Musunderlag En ljus och strukturerad yta som musunderlag ökar musens effektivitet, sparar energi och garanterar en optimal rörelsedetektering.
- 1 Anslut helst mottagaren till ett USB 2.0-uttag på ebook-enheten (denna brukar ha e eller svart ledning).
- 2 Skjut omkopplaren på tangentbordets och musens undersida till "ON".

# 3 Ställa in musens känslighet

.<br>Stäng av enheterna. OBS! Enheterna kan skadas av aggressiva

- (DPI-tal) För att kunna arbeta exakt kan du ändra upplösningen på musens sensor, mellan 1 000 och 2 000 dpi. Ju högre DPI-värdet är, desto snabbare går
- muspekaren. • Tryck samtidigt på vänster och höger musknapp
- och rulla scrollhjulet. Scrolla nedåt = 1 000 dpi/scrolla uppåt = 2 000 dpi

### 4 Batteristatus

# En speglande yta är inte lämplig som musunderlag.

- 6 Individuell konfigurering av enheter Med hjälp av programvaran CHERRY KEYS kan du fritt tilldela musknapparna och många av tangentbordets knappar egna funktioner. Därmed kan du komma åt appar, filer, individuella
- autotextposter eller makron med ett enda knapptryck. På www.cherry.de kan du ladda ned CHERRY KEYS kostnadsfritt
- Prova gärna!

# 7 Rengöra enheterna

#### Optimera anslutningen È

- rengöringsmedel eller vätskor • Använd inga lösningsmedel som bensin eller alkohol eller skurmedel/skursvampar för
- rengöringen. Se till att inga vätskor kommer in i enheterna.
- Ta inte bort tangentbordets knappskydd. 2 Rengör enheterna med en lätt fuktad trasa och ette
- milt rengöringsmedel (t.ex. diskmedel). 3 Torka av enheterna med en mjuk trasa som inte luddar av sig.

# 8 Om enheterna inte fungerar

### "Repetitive Strain Injury" = "Skade på grunn av aientatte belastninge

- Stäng av och slå på enheterna igen. • Kontrollera att batterierna är korrekt isatta och har tillräcklig spänning. • Anslut mottagaren till ett USB 2.0-uttag på datorn/notebook-enheten (denna brukar ha en vit
- eller svart ledning). Ibland kan det bli fel på USB 3.0-uttag (blå ledning). • Anslut mottagaren till ett annat USB 2.0-uttag på
- anstat mottaga. c.. ... .<br>Istorn/notebook-enheten • Minska avståndet mellan mottagaren och erna genom att ansluta mottagaren till ett
- USB-uttag som befinner sig nära enheten. • Använd en USB-förlängningskabel för att placera mottagaren så nära enheterna som möjligt.
- Tillvägagångssätt om musen eller tangentborde tappat den trådlösa anslutningen till mottagaren:

# Tangentbord

- Aktivera tangentbordet 2 Ta ut mottagaren och sätt i den igen.
- 3 Håll inom 30 sekunder in knapparna "esc" och "Q" samtidigt tills tangentbordet batteristatuslysdiod **blinkar**
- Mus
- 1 Stäng av musen.
- Ta ut mottagaren och sätt i den igen. 3 Håll in scrollhjulet inom 30 sekunder och
- tivera samtidigt m 4 Släpp scrollhjulet först när musen
- ristatuslysdiod **blinkar**
- For nøyaktig arbeid kan du endre oppløsningen t føleren på musen mellom 1000 og 2000 dpi. Ved økt
- DPI-tall stiger hastigheten til musepekeren. • Trykk samtidig på venstre og høyre mustast, og
- snurr på rullehjulet. Bla nedover = 1000 dpi/bla oppover = 2000 dpi

#### 4 Batteristatus • Bytt batteriene når LED-en  $\sqrt{ }$  som viser

batteristatus på apparatet, blinker rødt. Musunderlag

En lys, strukturert overflate som musunderlag øke effektiviteten til musen, sparer energi og sikrer en optimal bevegelsesregistrering. En speilende overflate er ikke egnet som

.<br>mere tastene på musen og tilordne mange av tastene på tastaturet som du ønsker. Dermed kan du trykke på en tast for å få direkte tilgang til apper,  $\int$ individuelle tekstelementer eller makroer. CHERRY KEYS er tilgjengelig for gratis nedlasting på www.cherry.de. Prøv det ut!

# 9 Avfallshantera enheter och

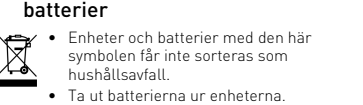

• Lämna in och batterierna hos återförsäljaren eller nala insamlingsställen enligt lagstadgad föreskrifter.

# 10 Tekniska specifikationer

# 11 EU-försäkran om

# överensstämmelse

Härmed försäkrar Cherry Europe GmbH, Auerbach/OPf., Tyskland, att denna typ av radioutrustning uppfyller kraven i direktivet 2014/53/EU. Hela texten till EU-försäkran om överensstämmelse finns på: www.cherry.de/compliance.

- Avlägsna andra trådlösa enheter med 2,4 GHz ur mottagarens närhet. • Håll enheterna max. 30 cm från mottagaren
- medan anslutningen upprättas. • Rör inga andra knappar på enheterna medan anslutningen upprättas.

• Apparater og batterier med dette symbolet må ikke kastes som husholdningsavfall. • Ta batteriene ut av apparatene. • Kast apparatene og batteriene i samsvar me

lmelsene hos forhandleren eller på en

Beteckning Värde Spänningsförsörjning Tangentbord/mus: 1,9 ... 3,0 V SELV Mottagare: 5,0 V/DC ±5 % SELV Strömförbrukning Tangentbord/mus: max. 15 mA Mottagare: max. 30 mA Batterier tangentbord/ 2 alkaliska manganbattemus rier, typ LR03 (AAA) Sändningsfrekvens 2 400,0 ... 2 483,5 MHz Sändningseffekt Max. 10 mW (EIRP) Förvaringstemperatur -20 °C ... +60 °C Driftstemperatur 0 °C ... +40 °C

#### ① Åpne multimedia-programmet ② Batteristatuslampe ③ Start/pause Lavere lyd ⑤ Lyd på/av ⑥ Høyere lyd Før du starter ...

CHERRY DW 8000 er en kombination af et tastatur og n mus uden ledning til betjening af pc'er/bærbare

CHERRY DW 8000 er en kombinasjon av kabelløst tastatur og mus for betjening av stasjonære/bærbare

#### PC-er. Informasjon om andre produkter, filer til nedlasting og mye annet finner du på www.cherry.de.

# 1 For din sikkerhet

#### Kvelningsfare hvis små deler svelges • Oppbevar enheten utilgjengelig for barn under

#### 3 år. Eksplosjonsfare på grunn av feil eller feil innlagt

- batteri • Bruk kun den typen batterier som er angitt i de
- tekniske spesifikasjonene. • Legg inn batteriene i batterihuset i henhold til markeringene (+/-).

- RSI oppstår på grunn av små, stadig gjentatte bevegelser.
- Innrett arbeidsplassen din ergonomisk. • Plasser tastaturet og muse slik at overarmene og håndleddene befinner seg på siden av kroppen og
- utstrekt. • Ta flere små pauser, evt. med uttøyninger.
- Endre kroppsholdning ofte 2 Koble mottaker til stasjonær/

# bærbar PC

- 1 Koble helst til mottakeren til en USB 2.0-kontakt på den stasjonære/bærbare PC-en (denne har for det meste en hvit eller svart føring). 2 Skyv bryteren på undersiden av tastaturet og
- musen til "ON".

#### 3 Still inn følsomheten til musen (DPI-tall)

Betegnelse Verdi Forsyningsspenning Tastatur/mu

musunderlag.

# 6 Individuell konfigurering av

#### enhetene Med programvaren CHERRY KEYS kan du

Lagertemperatur -20 °C. Driftstemperatur 0 °C ... +40 °C

DK BETJENINGS-VEJLEDNING

Tastatur Slå tastaturet til.

#### 7 Rengjøre apparater

# 1 Slå av apparatene.

uurenna äänenvoimakkuutta Ennen kuin aloitat ...

Täsmätyöskentelyä varten hiiren anturin erottelutarkkuudeksi on säädettävissä 1000 ja 2000 dpi. Mitä suurempi DPI-arvo on, sitä nopean

- MERK! Aggressive rengjøringsmidler og væsker kan skade apparatene • Ikke bruk løsemidler som bensin eller alkohol til
- rengjøringen, og heller ikke skurende midler eller skuresvamper. • Forhindre at det kommer væske inn i apparatene.
- Ikke fjern tastetoppene fra tastaturet. 2 Rengjør apparatene med en lett fuktet klut og lit
- mildt rengjøringsmiddel (f.eks. oppvaskm 3 Tørk apparatene med en myk, lofri klut.
- 8 Dersom apparatene ikke fungerer
- Slå apparatet av og på igjen. • Kontroller om batteriene er satt inn korrekt og har
- tilstrekkelig spenning. • Koble til mottakeren til en USB 2.0-kontakt på den stasjonære/bærbare PC-en (denne har for det meste en hvit eller svart føring). På USB 3.0-
- kontakten (blå føring) oppstår det noen gange eilfunksjoner. • Koble mottakeren til en annen USB 2.0-kontakt på den stasjonære/bærbare PC-en.
- Reduser avstanden mellom mottakeren og apparatene ved at du kobler mottakeren til en USB-kontakt som befinner seg i nærheten av
- apparatene. • Bruk en USB-forlengelseskabel for å plassere mottakeren så nære apparatene som mulig. • Hvis tastaturet eller musen har mistet den trådløse forbindelsen til mottakeren, kan du
- gjenopprette den slik: Optimalisere tilkoblingsprosedyren • Fjern andre trådløse apparater med
- 2,4 GHz rundt mottakeren under oppretting av forbindelsen. • Hold apparatene maksimalt 30 cm unna
- mottakeren mens forbindelsen opprettes. • Ikke trykk på andre taster på apparatene mens forbindelsen opprettes.

Tastatur 1 Slå på tastaturet.

2 Trekk ut mottakeren og plugg den inn igjen. 3 Hold tastene "esc" og "Q" trykket i 30 sekunder til LED-lampen for batteristatus på

tastaturet blinker.

Mus 1 Slå av musen.

2 Trekk ut mottakeren og plugg den inn igjen. 3 Hold rullehjulet trykket i 30 sekunder samtidig

som du slår på musen.

4 Slipp først opp rullehjulet når LED-lampen for batteristatus **i strukter** på musen blinker. 9 Avfallsbehandling av apparater og

7 Laitteiden puhdistus 1 Kytke laitteet pois päältä. OHJE! Voimakkaat puhdistusa vaurioittaa laitteita Älä käytä puhdistami

batterier

miljøstasjon.

# NO BRUKSANVISNING

Tastatur/mus:<br>1,9 ... 3,0 V SELV Modtager: 5,0 V/DC ±5 % SELV

Alle apparater er forskjellige! I bruksanvisningen får du tips om effekti og god bruk. • Les oppmerksomt gjennom bruksanvisningen. • Oppbevar bruksanvisningen og gi den videre til andre brukere.

> Sendefrekvens 2400,0 ... 2483,5 MHz Sendeeffekt Maks. 10 mW (FIRP) Opbevaringstemperatur -20 °C ... +60 °C Driftstemperatur 0 °C ... +40 °C

• Liitä vastaanotin pöytäkoneen / kannettavan seen USB 2.0 -porttiin.

10 Tekniske spesifikasjoner

① Åbning af multimedia-programmet ② Batteristatuslysdiode ③ Start/pause Lyd svagere ) Lyd til/fra ⑥ Lyd kraftigere Før du begynder ...

> 3 Pidä 30 sekunnin aikana samanaikaisesti painikkeita "esc" ja "Q" painettuna, kunnes<br>näppäimistön akkutilan LED (IIIIIIIII) vilkkuu.

computere.

Besøg www.cherry.de for informationer om andre produkter, downloads og meget mere. 1 For din sikkerhed Fare for kvælning, hvis smådele sluges • Opbevar apparatet uden for rækkevidde for børn

> • Ota paristot laitteista. • Toimita laitteet ja paristot hävitettäväksi myyjälle tai kunnallisin keräyspisteisiin säännöste

Syöttöjännite Näppäimistö / hiir<br>19 30V SELV

under 3 år.

Eksplosionsfare på grund af forkert eller forkert

isat batteri

• Anvend kun batterier af den type, der er nævnt i de

tekniske data.

ntaget belastning

• Læg batterierne i batterirummet i overensstemmelse med markeringerne (+/-). "Repetitive Strain Injury" = "kvæstelse på grund af

RSI opstår på grund af små bevægelser, der gentages hele tiden. • Indret din arbejdsplads ergonomisk. • Placér tastaturet og musen, så dine overarme og håndled befinder sig ved siden af kroppen og er

strakt ud.

• Hold flere små pauser, evt. med strækøvelser. • Sørg for at ændre din kropsholdning tit. 2 Forbindelse af modtager med pc/

notebook

1 Tilslut helst modtageren til et af pc'ens/den bærbare computers USB 2.0-stik (det har oftest en hvid eller sort føring). 2 Skub kontakten på undersiden af tastaturen og

> .. 3,0 V SELV Vastaanotin: 5,0 V/DC ±5 % SELV

musen til "ON".

3 Indstilling af musens følsomhed

(DPI-tal)

Til præcist arbejde kan du indstilles opløsningen for

PL INSTRUKCJA OBSŁUGI

DPI-tallet er, desto højere er musecursorens

hastighed.

• Tryk samtidigt på den venstre og højre musetast,

og drej scrollehjulet.

'Repetitive Strain Injury" = "uraz na skutel powtarzającego się obciążenia"

Scrol ned = 1000 dpi, scrol op = 2000 dpi

4 Batteristatus

• Udskift batterierne, når batteristatuslysdioden på den pågældende enhed blinker rødt.

5 Underlag til mus

En lys, struktureret flade som underlag til musen øger musens effektivitet, sparer energi og sikrer en

optimal bevægelsesgenkendelse.

En spejlende flade er ikke egnet som underlag til

nyszy na pozycję "ON" 3 Ustawić czułość myszy (wartość DPI)

> Przewijanie w dół = 1000 dp przewijanie w górę = 2000 dp

musen.

6 Individuel konfigurering af enheder Med softwaren CHERRY KEYS kan du frit konfigurere musens taster og mange taster på tastaturet. Derved har du adgang til apper, filer, individuelle

nter eller makroer med et tryk på en

• Wymienić baterie, jeśli dioda stanu baterii danego urządzenia zacznie migać na cze

Jasna, strukturalna powierzchnia jako podkładka dla myszy zwiększa efektywność myszy, oszczędza ergię oraz zapewnia optymalne rozpoznawa

tast.

Du får CHERRY KEYS som gratis download på

www.cherry.de. Prøv det af!

Za pomocą oprogramowania CHERRY KEYS można dowolnie programować przyciski myszy oraz wiele klawiszy na klawiaturze. Dzięki temu można za pomocą jednego naciśnięcia przycisku uzyskać dostep do aplikacji, plików, indywidualnych modułów

BEMÆRK! Aggressive rengøringsmidler og væsker

kan beskadige enhederne

r mellem 1000 og 2000 dpi. Jo højere

Oprogramowanie CHERRY KEYS jest dostępne płatnie do pobrania na stronie www.cherry.de.

Warto je wypróbować! 7 Czyszczenie urządzeń czyć urządzenia

• Anvend ikke opløsningsmidler som f.eks. benzin eller alkohol og skuremidler og skuresvampe ved rengøringen. • Sørg for at forhindre, at der trænger væske ind i

Rensning af enheder Sluk for enheder

enhederne.

• Fjern ikke tastaturets tastkapper. 2 Rens enhederne med en let fugtig klud og lidt mildt rengøringsmiddel (f.eks. opvaskemiddel). 3 Tør enhederne af med en fnugfri, blød klud. 8 Hvis enhederne ikke fungerer

længere

• Sluk for enhederne, og tænd dem igen. • Kontrollér, om batterierne er lagt korrekt i og har

tilstrækkelig spænding.

• Tilslut modtageren til et af pc'ens/den bærbare computers USB 2.0-stik (det har oftest en hvid eller sort føring). På USB 3.0-stik (blå føring) ekommer der nogle gange fejlfunkti • Tilslut modtageren til et andet USB 2.0-stik på

Klawiatura Właczyć klawiature

> 2 Wyjąć i ponownie włożyć odbiornik. 3 W ciągu 30 sekund przytrzymać równocześnie naciśnięte klawisze "esc" oraz "Q", aż zacznie migać dioda stanu baterii **klamica** kla

4 Zwolnić pokrętło przewijania dopiero wtedy, gdy dioda stanu baterii myszy zacznie

pc'en/den bærbare computer. Reducér afstanden mellem modtageren og enhederne ved at tilslutte modtageren til et USBstik, der befinder sig tæt ved enhederne. • Anvend et USB-forlængerkabel for at placere modtageren så tæt som muligt på enhederne. • Hvis dit tastatur eller din mus har mistet den trådløse forbindelse til modtageren, skal du genoprette den med følgende trin:

1,9 ... 3,0 V SELV Mottaker: 5,0 V/DC ±5 % SELV

Strømforbruk Tastatur/mus: max. 15 mA

Mottaker: max. 30 mA

Batterier til tastatur/ mus 2 alkali/mangan-batteri, type LR03 (AAA)

Hvert apparat er anderledes! I betjeningsvejledningen får du henvisninger om den effektive og pålidelige

anvendelse.

• Læs betjeningsvejledningen opmærksomt igennem. • Opbevar betjeningsvejledningen, og giv den

videre til andre brugere.

Optimering af forbindelsesproceduren • Fjern andre trådløse enheder med 2,4 GHz fra modtagerens nærme omgivelser, når forbindelsen oprettes • Hold enhederne med en afstand på maksimalt 30 cm til modtageren, når forbindelsen

- opakovaného namáhání RSI vzniká malými pohyby, které se neustále opakují. • Své pracoviště uspořádejte ergonomicky.
- Klávesnici a myš umístěte tak, aby se paže a zápěstí nacházely po stranách těla a byly
- narovnané. Udělejte si několik krátkých přestávek případně s
- cviky na protažení. Často měňte své držení těla.

- 1 Připojte přijímač k rozhraní USB 2.0 počítače/
- pooku Íto má většinou bílé nebo černé vedení). 2 Přepínač, který se nachází na spodní straně
- klávesnice a myši, nastavte do polohy "ON

oprettes.

⇘

• Bekræft ikke andre taster på enhederne, når

forbindelsen oprettes.

Mus

1 Slå musen fra.

### 5 Podklad pro myš Světlý, strukturovaný povrch podkladu pro myš zvyšuje efektivitu myši, šetří energii a zaručuje .<br>nální detekci pohybu

2 Afbryd modtageren, og tilslut den igen. 3 Hold rullehjulet trykket ned inden for 30 sekunder, og slå samtidigt musen til igen. 4 Slip først rullehjulet, når musen batteristatuslysdiode blinker. 9 Bortskaffelse af enheder og

batterier

• Enheder og batterier med dette symbol må ikke bortskaffes sammen med

husholdningsaffaldet. Tag batterierne ud af enhederne • Bortskaf enhederne og batterierne hos din forhandler eller på de kommunale genbrugspladser iht. de lovmæssige forskrifter.

10 Tekniske data

Forsyningsspænding

11 EU-overensstemmelseserklæring

Strømforbrug Tastatur/mus: max. 15 mA

- Přístroje vypněte a znovu zapněte. • Zkontrolujte, zda jsou baterie správně vložené a
- mají dostatečné napětí. • Připojte přijímač k rozhraní USB 2.0 stolního počítače/notebooku (to má většinou bílé nebo
- černé vedení). U rozhraní USB 3.0 (modré vedení) dochází v některých případech k chybě funkce. • Přijímač připojte k jinému rozhraní USB 2.0
- počítače/notebooku. • Zkraťte vzdálenost mezi přijímačem a přístroji tím, že přijímač připojíte k USB rozhraní poblíž přístrojů.
- Použijte prodlužovací kabel USB, který umožní umístit přijímač co možná nejblíže k přístrojům. • Pokud došlo k přerušení rádiového spojení
- klávesnice nebo myši s přijímačem, vytvoříte je ovu následujícím způ

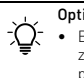

Hermed erklærer Cherry Europe GmbH, Auerbach/OPf., Tyskland, at denne radioanlægstype opfylder direktivet 2014/53/EU. EU-overensstemmelseserklæringens fuldstændige tekst findes under følgende internetadresse:

www.cherry.de/compliance.

 Avaa multimediaohjelma Paristojen kunto-LED Käynnistys / tauko Pienennä äänenvoimakkuutta

⑤ Ääni päälle / pois

CHERRY DW 8000 on langattoman näppäimistön ja hiiren yhdistelmä pöytäkoneiden / kannettavien tietokoneiden käyttöön. Tietoja muista tuotteista, download-tarjonnasta ja paljon muuta löydät osoitteesta www.cherry.de.

1 Turvallisuutesi vuoksi

2 Vytáhněte a opět zasuňte přijímač. 3 Po dobu 30 sekund držte současně stisknutá tlačítka "esc" a "Q", dokud kontrolka LED stavu<br>baterie d■ klávesnice nezačne blikat.

Pienten osien nieleminen voi johtaa tukehtumiseen • Säilytä laite siksi alle 3-vuotiaiden lasten

ulottumattomissa.

Räjähdysvaara, jos paristot ovat vääriä tai ne

asetetaan väärin

• Käytä ainoastaan teknisissä tiedoissa mainittuja

paristotyyppejä.

• Aseta paristot merkintöjä (+ / -) vastaavasti

paristolokeroon.

iennettuina.

"Repetitive Strain Injury" = "Toistuvasta rasituksesta johtuva vamma"

RSI syntyy pienistä jatkuvasti toistuvista liikkeistä. • Kalusta työpisteesi ergonomisesti. • Sijoita näppäimistö ja hiiri siten, että olkavartesi ja ranteesi ovat vartalosi sivuilla ja ne ovat

- Otvorenie multimediálneho programu
- ② Stav batérie LED dióda
- ③ Spustenie/prestávka ④ Zníženie hlasitosti
- Zapnutie/vypnutie zvuku
- ⑥ Zvýšenie hlasitosti

• Pidä useita lyhyitä taukoja, tee mahd.

venytysharjoituksia. • Muuta vartalosi asentoa usein. 2 Vastaanottimen yhdistäminen pöytäkoneeseen / kannettavaan

tietokoneeseen

1 Jos mahdollista, liitä vastaanotin pöytäkoneen / kannettavan tietokoneen USB 2.0 -porttiin (useimmiten valkoinen tai musta ohjain). 2 Työnnä näppäimistön ja hiiren pohjassa oleva

kytkin asentoon "ON".

3 Hiiren herkkyyden säätäminen

(DPI-luku)

hiiren osoitin liikkuu.

• Paina hiiren vasenta ja oikeaa näppäintä samanaikaisesti ja pyöritä samanaikaisesti

• Vaihda paristot, kun kyseisen laitteen paristotila Vaniua paristot, Karl Kyssissena.<br>LED **(EXT** vilkkuu punaisena.

- Stlačte súčasne ľavé a pravé tlačidlo myši a točte pri tom posuvným koliesko Posúvanie nadol = 1000 dpi.
- psúvanie nahor = 2000 dr

vierityspyörää. Vieritys alas = 1000 dpi. 4 Pariston kunto

> • Batérie vymeňte, keď bliká červená LED dióda stavu batérie **daného** zariadenia

#### 5 Podklad pre myš Svetlý štruktúrovaný povrch ako podklad pre myš ptimálnu detekciu pohybu.

5 Hiiren alusta

Vaalea, kuvioitu pinta hiiren alustana parantaa hiiren tehokkuutta, säästää energiaa ja takaa liikkeen

ihanteellisen tunnistuksen.

Optimalizace postupu připojování Během vytváření spojer

Heijastava pinta ei sovellu hiiren alustaksi. 6 Laitteiden yksilöllinen konfigurointi Ohjelmistolla CHERRY KEYS voit vapaasti määrittää hiiren painikkeiden ja monien näppäimistön näppäinten toiminnot. Siten pääset yhdellä näppäimenpainalluksella sovelluksiin, tiedostoihin,

- z blízkého okolí přijímače ostatní rádio přístroje pracující na frekvenci 2.4 GHz. • Při vytváření spojení udržujte připojované přístroje ve vzdálenosti nejvýše 30 cm od
- přijímače. • Netiskněte přitom na přístrojích žádná jiná tlačítka.

yksilöllisiin tekstiosiin ja makroihin. CHERRY KEYS -ohjelmiston voi ladata ilmaiseksi

sivustolta www.cherry.de.

Kokeile!

SK NÁVOD NA POUŽITIE

bensiiniä tai alkoholia äläkä hankausaineita tai

hankaussieniä • Estä nesteen pääsy laitteisiin. • Älä irrota näppäimistön näppäinpainikkeita. 2 Puhdista laitteet kostealla liinalla ja pienellä määrällä mietoa puhdistusainetta (esim.

8 Ak zariadenia nefungujú • Zariadenia vypnite a opäť zap

astianpesuaineella).

3 Kuivaa laitteet nukkaamattomalla pehmeällä

liinalla.

Betegnelse Værdi

Afbryd modtageren, og tilslut den igen. 3 Hold samtidigt tasterne "esc" og "Q" trykket en for 30 sekunder, indtil batteristatuslysdiode **blinker**.

> • Skráťte vzdialenosť medzi prijímačom a zariadeniami tak, že prijímač pripojíte k USB prípojke, ktorá sa nachádza blízko pr

Modtager: max. 30 mA

Batterier tastatur/mus Hver 2 alkali-mangan-

batterier, type LR03 (AAA)

FI KÄYTTÖOHJE

Jokainen laite on erilainen!

Käyttöohjeesta löydät ohjeita tehokasta ja luotettavaa käyttöä varten.

. . .<br>Prijímač vysuňte von a znova ho zastrčte 3 Do 30 sekúnd podržte stlačené koliesko posúvania a zároveň zapnite myš. 4 Koliesko posúvania pustite až vtedy, keď sa rozbliká LED dióda stavu batérie na

• Lue käyttöohje huolellisesti läpi.

• Säilytä käyttöohje ja anna se eteenpäin muille

käyttäjille.

⇘

8 Jos laitteet eivät toimi • Kytke laitteet pois päältä ja takaisin päälle.  $\bullet$  Tarkasta, onko paristot asetettu oikein paikoillee ja saavatko ne riittävästi jännitettä. • Liitä vastaanotin pöytäkoneen / kannettavan USB 2.0 -porttiin (useimmiten valkoinen tai musta ohjain). USB 3.0 -portti (sininen ohjain) voi joskus

> poločnosť Cherry Europe GmbH Auerbach/OPf., Nemecko, týmto vyhlasuje, že tento typ bezdrôtového zariadenia vyhovuje smernici 2014/53/EÚ. Úplný znenie textu EÚ vyhlásenia o zhode nájdete na nasledujúce internetovej adrese: www.cherry.de/compliance.

aiheuttaa häiriöitä.

• Siirrä vastaanotin ja laitteet lähemmäksi toisiaan liittämällä vastaanotin laitteita lähimpänä olevaan

2400,0 ... 2483,5 MHz Maks. 10 mW (EIRP)

USB-porttiin.

• Sijoita vastaanotin mahdollisimman lähelle laitteita käyttämällä USB-jatkojohtoa. • Jos näppäimistösi tai hiiresi on kadottanut langattoman yhteyden vastaanottimeen, luo se

uudelleen seuraavasti:

Näppäimistö

1 Kytke näppäimistö päälle. 2 Vedä vastaanotin irti ja laita se takaisin

paikalleen.

Hiiri

1 Kytke hiiri pois päältä.

2 Vedä vastaanotin irti ja laita se takaisin

paikalleen.

**WEN** vilkkuu

3 Pidä hiiren rullaa painettuna 30 sekunnin aikana ja kytke hiiri samaan aikaa päälle. 4 Päästä rulla irti vasta, kun hiiren akkutilan LED

9 Laitteiden ja paristojen hävittäminen

• Älä heitä tällä merkillä varustettuja laitteita ja paristoja kotitalousjätteen sekaan.

mukaisesti. 10 Tekniset tiedot

11 EU-vaatimustenmukaisuusvakuutus Cherry Europe GmbH, Auerbach/Opf., Saksa vakuuttaa täten, että tämä radiolaitemalli vastaa direktiivin 2014/53/EU vaatimuksia.

EU-vaatimustenmukaisuusvakuutuksen teksti kokonaisuudessaan löytyy seuraavasta internetosoitteesta: www.cherry.de/compliance.

① Otwieranie programu do odtwarzania

multimediów ② Dioda stanu baterii ③ Start/pauza ④ Ciszej ⑤ Dźwięk wł./wył. ⑥ Głośniej

Zanim rozpoczniesz ...

CHERRY DW 8000 to kombinacja klawiatury i myszy bezprzewodowej do obsługi komputerów PC/

notebooków.

Informacje na temat innych produktów, plików do pobrania oraz wiele innych można znaleźć na stronie

internetowej www.cherry.de 1 Dla własnego bezpieczeństwa Niebezpieczeństwo uduszenia w następstwie połknięcia drobnych części • Urządzenie należy przechowywać poza zasięgiem dzieci w wieku poniżej 3 lat. Niebezpieczeństwo wybuchu w przypadku nieprawidłowo włożonej baterii

• Należy używać tylko baterii typu wskazanego w

danych technicznych.

• Włożyć baterie zgodnie z oznaczeniami (+/-) do

wnęki na baterie.

Yhteyden luomisen optimointi • Pidä yhteyden luomisen aikana muut 2,4 GHz:n radiolaitteet poissa vastaanottimen lähietäisyydeltä. Pidä laitteita yhteyden luomisen aikana korke taan 30 cm:n päässä vastaanottimesta. • Älä käytä yhteyden luomisen aikana näppäimis-tön muita näppäimiä.

Nimike Arvo

Virrankulutus Näppäimistö / hiiri:

maks. 15 mA Vastaanotin: maks. 30 mA

mangaaniparistoa,<br>tyyppi LR03 (AAA)

Paristot, näppäimistö / Kussakin 2 alkali-

hiiri

Lähetystaajuus 2400,0 ... 2483,5 MHz Lähetysteho Maks. 10 mW (EIRP) Varastointilämpötila -20 °C ... +60 °C Käyttölämpötila 0 °C ... +40 °C

Każde urządzenie jest inne! W instrukcji obsługi można znaleźć wskazówki na temat efektywnego i niezawodnego korzystania z urządzenia. • Dlatego też instrukcję obsługi należy uważnie przeczytać. • Instrukcję obsługi należy zachować i przekazać ją w razie potrzeby kolejnemu użytkownikowi.

RSI powstaje na skutek drobnych, powtarzających się

• Przygotuj sobie ergonomiczne miejsce pracy. • Ustaw klawiaturę oraz mysz w taki sposób, aby ramiona i przeguby rąk znajdowały się z boku ciała

i były wyciągnięte. • Zrób sobie kilka krótkich przerw, ew. z ćwiczeniami rozciągającymi. • Zmieniaj często postawę ciała.

2 Połączyć odbiornik z komputerem

PC/notebookiem

1 Podłączyć odbiornik najlepiej do gniazda USB 2.0 komputera PC/notebooka (ma ono najczęściej

białą lub czarną prowadnicę).

stale ruchóv

2 Ustawić przełącznik na spodzie klawiatury oraz

W celu umożliwienia precyzyjnej pracy rozdzielczość czujnika myszy można zmieniać. Im wyższy współczynnik DPI, tym wyższa prędkość kursora

myszy.

• Nacisnąć równocześnie lewy i prawy przycisk myszy oraz pokręcić w tym czasie pokrętłem

przewijania.

4 Stan baterii

5 Podkładka dla myszy

ruchów.

Powierzchnia odbijająca światło nie nadaje się jako

podkładka dla myszy.

6 Indywidualne konfigurowanie

urządzeń

tekstowych lub też makr.

WSKAZÓWKA! Agresywne środki czyszczące i płyny

mogą uszkodzić urządzenia. • Do czyszczenia nie należy używać

rozpuszczalników, takich jak benzyna lub alkohol oraz środków szorujących lub też gąbek do

szorowania.

• Chronić urządzenia przed wniknięciem cieczy. • Nie zdejmować nakładek klawiszy z klawiatury. 2 Oczyścić urządzenia przy użyciu lekko wilgotnej szmatki oraz niewielkiej ilości łagodnego środka czyszczącego (np. płynu do mycia naczyń). 3 Osuszyć urządzenia miękką, niestrzępiącą się

szmatką.

8 Jeżeli urządzenia nie działają • Wyłączyć i ponownie włączyć urządzenia. Sprawdzić, czy baterie zostały włożone prawid i czy mają wystarczające napięcie. • Podłączyć odbiornik do gniazda USB 2.0 komputera PC/notebooka (ma ono najczęściej białą lub czarną prowadnicę). W przypadku gniazd USB 3.0 (niebieska prowadnica) dochodzi niekiedy

do zakłóceń działania.

• Podłączyć odbiornik do innego gniazda USB 2.0 w

komputerze PC/notebooku.

• Zmniejszyć odstęp pomiędzy odbiornikiem a urządzeniami, podłączając odbiornik do gniazda USB, które znajduje się blisko urządzeń. • Aby umieścić odbiornik jak najbliżej urządzeń, użyć kabla przedłużającego USB. • Jeśli klawiatura lub mysz utraci połączenie radiowe z odbiornikiem, można je przywrócić

w następujący sposób:

Mysz

Wyłączyć mysz.

2 Wyjąć i ponownie włożyć odbiornik. 3 W ciągu 30 sekund przytrzymać naciśnięte pokrętło przewijania i równocześnie włączyć

mysz.

migać.

9 Utylizacja urządzeń i baterii

• Nie należy wyrzucać urządzeń i baterii oznaczonych tym symbolem wraz z odpadami domowymi.

• Wyjąć baterie z urządzenia. • Urządzenia i baterie należy utylizować zgodnie z przepisami prawa, przekazując je sprzedawcy lub do miejskich punktów zbiórki odpadów.

Optymalizacja procesu łączenia C • Podczas nawiązywania połączenia usunąć inne urządzenia radiowe o częstotliwości 2,4 GHz z najbliższego otoczenia odbiornika.

• Podczas nawiązywania połączenia przytrzymać urządzenia w odległości najwyżej 30 cm od

odbiornika.

• Podczas nawiązywania połączenia nie naciskać innych przycisków na urządzeniach.

# 10 Dane techniczne

#### 11 Deklaracja zgodności UE

Firma Cherry Europe GmbH, Auerbach/OPf., Niemcy, oświadcza niniejszym, że typ urządzenia radiowego jest zgodny z dyrektywą 2014/53/UE. Pełny tekst deklaracji zgodności UE można znaleźć pod następującym adresem: www.cherry.de/compliance.

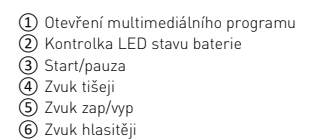

# Než začnete ...

# CHERRY DW 8000 je kombinace bezdrátové

klávesnice a myši určená k ovládání stolních či přenosných počítačů. Informace k dalším výrobkům, možnosti stahování a noho dalšího naleznete na stránkách www.cherry.de.

### 1 Pro vaši bezpečnost

Hrozí nebezpečí udušení vdechnutím drobných součástek • Zařízení uchovávejte mimo dosah dětí mladších

#### 3 let. Nebezpečí výbuchu v důsledku nesprávné nebo

#### nesprávně vložené baterie • Používejte výhradně baterie typu, který je uveden

v technických údajích. • Baterie vložte podle označení (+/-) do přihrádky na

#### baterie. "Repetitive Strain Injury" = "Poranění v důsledku

#### 2 Připojení přijímače k počítači/ notebooku

#### 3 Nastavení citlivosti myši (hodnota DPI)

#### Pro precizní práci lze změnit rozlišení senzoru myši. S výškou rozlišení myši DPI roste rychlost pohybu ukazatele myši.

- Stiskněte současně levé a pravé tlačítko myši a řitom otáčejte skro Skrolování dolů = 1000 dpi,
- skrolování nahoru = 2000 dpi
- 4 Stav baterie

# • Baterie vyměňte, jestliže kontrolka LED stavu baterie příslušného přístroje červeně bliká.

# Reflexní plocha není vhodným podkladem pro myš.

6 Individuální konfigurace zařízení Pomocí softwaru CHERRY KEYS můžete libovolně obsadit tlačítka myši a mnoho kláves klávesnice. Díky omu budete mít pouze jedním stisknutím tlačítka nebo klávesy přístup k aplikacím, souborům, extovým modulům a makrům. CHERRY KEYS si můžete zdarma stáhnout na

www.cherry.de. Vyzkoušejte to!

# Čištění přístrojů

# 1 Přístroje vypněte.

#### UPOZORNĚNÍ! Agresivní čisticí prostředky a kapaliny mohou tyto přístroje poškodit • K čištění nepoužívejte žádná rozpouštědla, jako je

- benzín nebo alkohol, ani abrazivní prostředky či drsné houbičky. • Zamezte proniknutí kapaliny do přístroje.
- Nesnímejte čepičky kláves klávesnice. 2 Přístroje vyčistěte lehce navlhčenou utěrkou s trochou jemného čisticího prostředku (například
- na mytí nádobí). 3 Přístroje osušte měkkou utěrkou, která neuvolňuje vlákna.

# 8 Jestliže přístroje nefungují

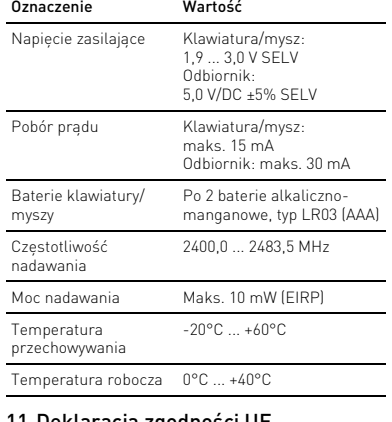

# CS NÁVOD K POUŽITÍ

- Každý přístroj je jiný! ٩Ď. V návodu k použití obdržíte pokyny a ormace k efektivnímu a spo používání. • Pozorně si přečtěte návod k použití.
- Návod k použití si uschovejte a předejte ho ostatním uživatelům.

# Klávesnice

#### Zapněte klávesnici.

- Myš
- 1 Myš vypněte. 2 Vytáhněte a opět zasuňte přijímač.
- 3 Po dobu 30 sekund držte stisknuté skrolova
- kolečko a současně myš zapněte. 4 Skrolovací kolečko uvolněte až poté, co
- SKI otovači notečno a rodice de pred, se kontrolka LED stavu baterie de myši začne blikat.

#### 9 Likvidace přístrojů a baterií

• Přístroje a baterie opatřené tímto symbolem nevyhazujte do běžného komunálního odpadu.

- Vyjměte baterie z přístrojů. • Zlikvidujte přístroje a baterie v souladu se
- zákonnými předpisy u svého prodejce nebo na obecním sběrném místě.

### 10 Technické údaje

- 11 EU prohlášení o shodě Společnost Cherry Europe GmbH,
- Auerbach/OPf., Německo, tímto prohlašuje, že tento typ rádiového zařízení odpovídá směrnici 2014/53/EU. Úplné znění EU prohlášení o shodě naleznete na následující adrese: www.cherry.de/compliance.

### Skôr než začnete ...

bezdrôtovej klávesnice a myši na použitie so stolovými počítačmi/notebookm Informácie k ďalším produktom, sekciu Na stiahnutie a oveľa viac nájdete na stránke www.cherry.de.

# 1 Pre vašu bezpečnosť

Nebezpečenstvo udusenia pri prehltnutí malých dielov

• Zariadenie uschovajte mimo dosahu detí do 3 rokov.

- Nebezpečenstvo výbuchu v dôsledku nesprávnej alebo nesprávne vloženej batérie
- Používajte iba batérie typu uvedeného v technických údajoch.
- Vložte batérie podľa označenia (+/-) do priehradky na batérie.

#### "Repetitive Strain Injury" = "Poškodenie z opakovaného namáhania"

- RSI vyvolávajú drobné, neustále opakované pohyby. • Usporiadajte si vaše pracovisko ergonomicky.
- Umiestnite klávesnicu a myš tak, aby vaše nadlaktia a zápästia spočívali bočne od tela a boli natiahnuté. • Robte viacero malých prestávok, prípadne s
- naťahovacími cvičeniami.
- Často meňte držanie tela.

# 2 Pripojenie prijímača k počítaču/ prenosnému počítaču

- 1 Ak je to možné, pripojte prijímač k zásuvke USB 2.0 na počítači/prenosnom počítači (zvyčajne má biele alebo čierne vedenie.
- 2 Na spodnej strane klávesnice a myši posuňte prepínač do polohy "ON".

### 3 Nastavenie citlivosti myši (počet DPI)

Pre presnú prácu môžete meniť rozlíšenie snímača myši. So zvýšením hodnoty DPI sa zvyšuje rýchlosť pohybu kurzora myši.

# 4 Stav batérie

Súprava CHERRY DW 8000 predstavuje kombináciu • Návod na použitie uschovajte a odovzdajte ho ďalšiemu používateľovi.

zvyšuje jej účinnosť, šetrí energiu a zaisťuje

Reflexný povrch nie je vhodný ako podklad pre myš. 6 Individuálna konfigurácia zariadení So softvérom CHERRY KEYS môžete voľne priraďovať tlačidlá myši a mnoho tlačidiel klávesnice. Stlačením jedného tlačidla tak viete vyvolať aplikácie, súbory, individuálne textové bloky alebo makrá. Softvér CHERRY KEYS si môžete bezplatne stiahnuť

na adrese www.cherry.de. Vyskúšajte ho!

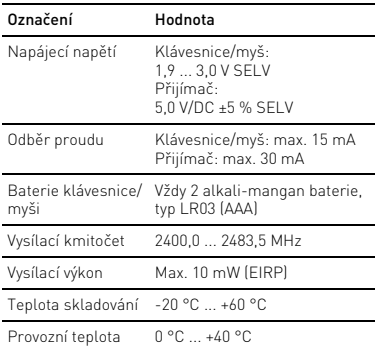

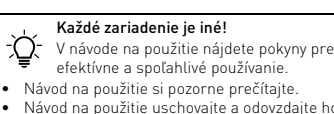

7 Čistenie zariadení 1 Vypnite zariadenia.

UPOZORNENIE! Agresívne čistiace prostriedky a kvapaliny môžu poškodiť zariadenia • Na čistenie nepoužívajte žiadne rozpúšťadlá ako benzín alebo alkohol a žiadne abrazívne prostriedky alebo abrazívne hubky na čistenie. • Zabráňte vniknutiu kvapaliny do zariadení. • Neodstraňujte krytky kláves klávesnice. 2 Zariadenia očisťte s jemne navlhčenou handrou a malým množstvom jemného čistiaceho prostriedku (napr. prostriedok na umývanie riadu). 3 Usušte zariadenia s bezvláknitou mäkkou

utierkou.

• Skontrolujte, či sú batérie vložené správne a či

majú dostatočné napätie.

• Pripojte prijímač do prípojky USB 2.0 počítača/ notebooku (táto je vo vnútri väčšinou biela alebo čierna). Na prípojkách USB 3.0 (vo vnútri modré) niekedy dochádza k nesprávnemu fungovaniu. • Pripojte prijímač k inej prípojke USB 2.0 na

počítači/notebooku.

• Použite predlžovací USB kábel pre umiestnenie prijímača čo najbližšie k zariadeniam. • Ak vaša klávesnica alebo myš stratila rádiové spojenie s prijímačom, obnovte ho pomocou

nasledujúcich krokov:

ariadeniach.

Klávesnica 1 Zapnite klávesnicu.

Myš 1 Vypnite myš.

myši.

9 Likvidácia zariadení a batérií

• Zariadenia a batérie s týmto symbolom nevyhadzujte do domového odpadu.

• Vyberte batérie z prístrojov. • Zariadenia a batérie likvidujte podľa zákonných predpisov, u svojho predajcu alebo na komunálnych zberných miestach.

10 Technické údaje

11 EÚ vyhlásenie o zhode

RECEIVER LABEL

JR-0410/x W/N 型号: R040<br>Rating 额定: 5.0 V/DC, max. 30mA

叉 监 C E 2 c (4)us

s device complies with Part 15 of the FCC Rules. Operati subject to the following two conditions:<br>This device may not cause harmful interference, and this device must accept any interference received,<br>:luding interference that may cause undesired operatic

**CHERRY &** 

CHERRY DW 8000

Cherry Europe Gmb<del>l</del><br>Cherrystraße 2<br>}1275 Auerbach/OPf

/N 序列号:

CONTACT

For Europe

Cherry Europe GmbH Cherrystraße 2 91275 Auerbach/OPf. ermany Internet: www.cherry.de

For USA Cherry Americas, LLC 5732 95th Avenue ite 850 Kenosha, WI 53144

USA

Tel.: +1 262 942 6508

Email: sales@cherryamericas.com Internet: www.cherryamericas.com

**CHERRY SAIR** 

Optimalizácia postupu spojenia • Počas vytvárania spojenia odoberte z blízkeho okolia prijímače iné rádiové zariadenia s frekvenciou 2,4 GHz. • Počas vytvárania spojenia držte zariadenia vo vzdialenosti najviac 30 cm od prijímača. • Počas vytvárania spojenia nestláčajte na zaria-deniach žiadne tlačidlá.

Prijímač vysuňte von a znova ho zastrčte 3 Do 30 sekúnd podržte naraz stlačené klávesy "esc" a "Q", až kým nezačne blikať LED dióda stavu batérie **na klávesnic** 

Označenie Hodnota Napájacie napätie Klávesnica/myš:

> 1,9 ... 3,0 V SELV Prijímač: 5,0 V/DC ±5 % SELV

Odber prúdu Klávesnica/myš:

max. 15 mA Prijímač: max. 30 mA

Batérie klávesnice/

myši

Po 2 alkalických mangánových batériách, typu LR03 (AAA)

Vysielacia frekvencia 2400,0 ... 2483,5 MHz Vysielaný výkon Max. 10 mW (EIRP) Skladovacia teplota -20 °C ... +60 °C Prevádzková teplota 0 °C ... +40 °C

④

 $\mathbf{Q}$   $\mathbf{Q}$   $\mathbf{Q}$   $\mathbf{Q}$   $\mathbf{Q}$   $\mathbf{Q}$ 

 $\left\lvert \begin{array}{c} 4 \end{array} \right\rvert$  and  $\left\lvert \begin{array}{c} 1 \end{array} \right\rvert$  and  $\left\lvert \begin{array}{c} 4 \end{array} \right\rvert$ 

 $F10$   $F11$   $F12$   $Q$   $Q$   $druck$   $rollen$   $paulen$   $paulen$ 

⑤

⑥